# **NSE01 - NB-IoT Soil Moisture & EC Sensor User Manual**

last modified by Xiaoling

on 2022/10/26 10:50

# **Table of Contents**

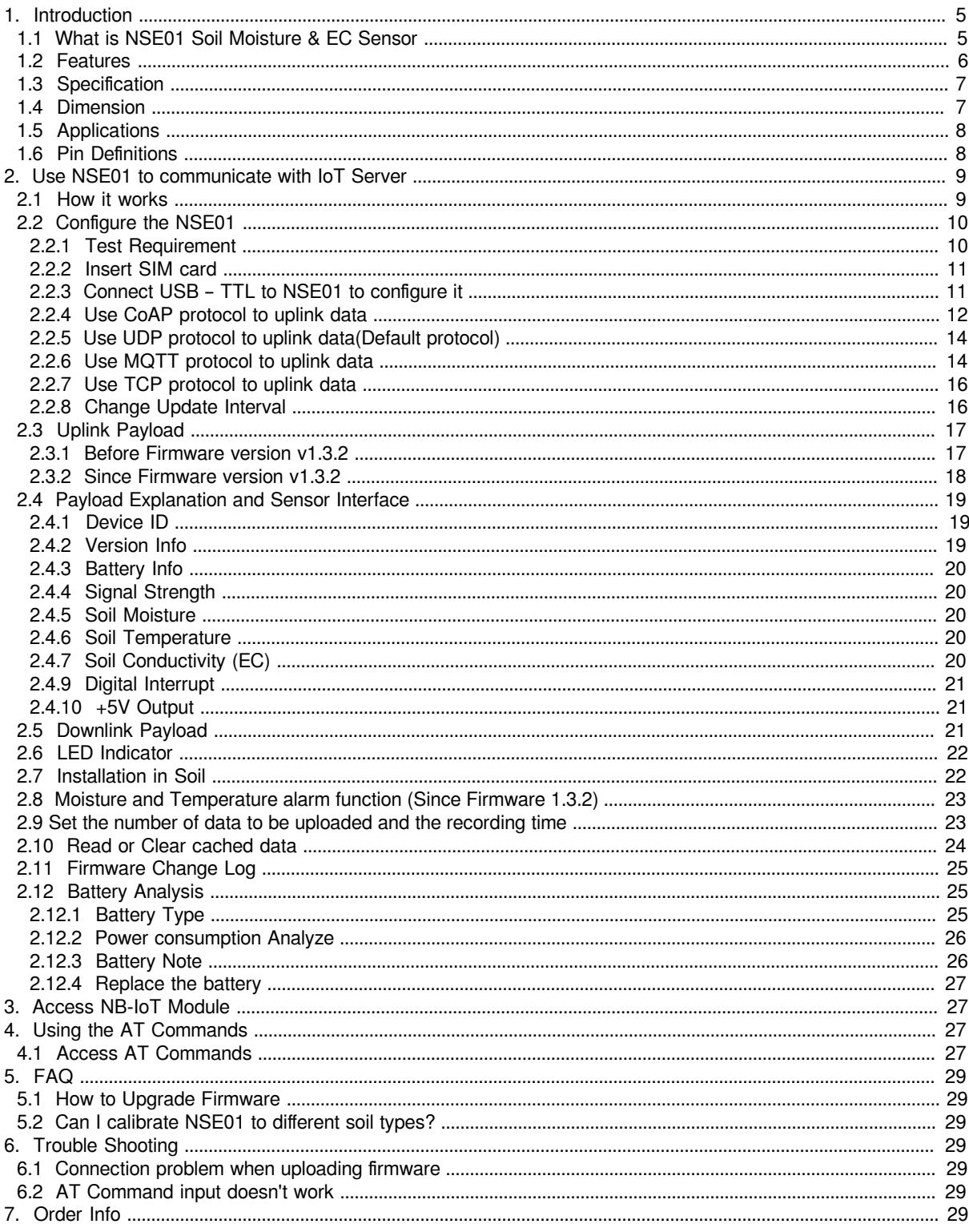

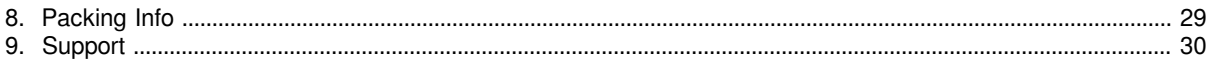

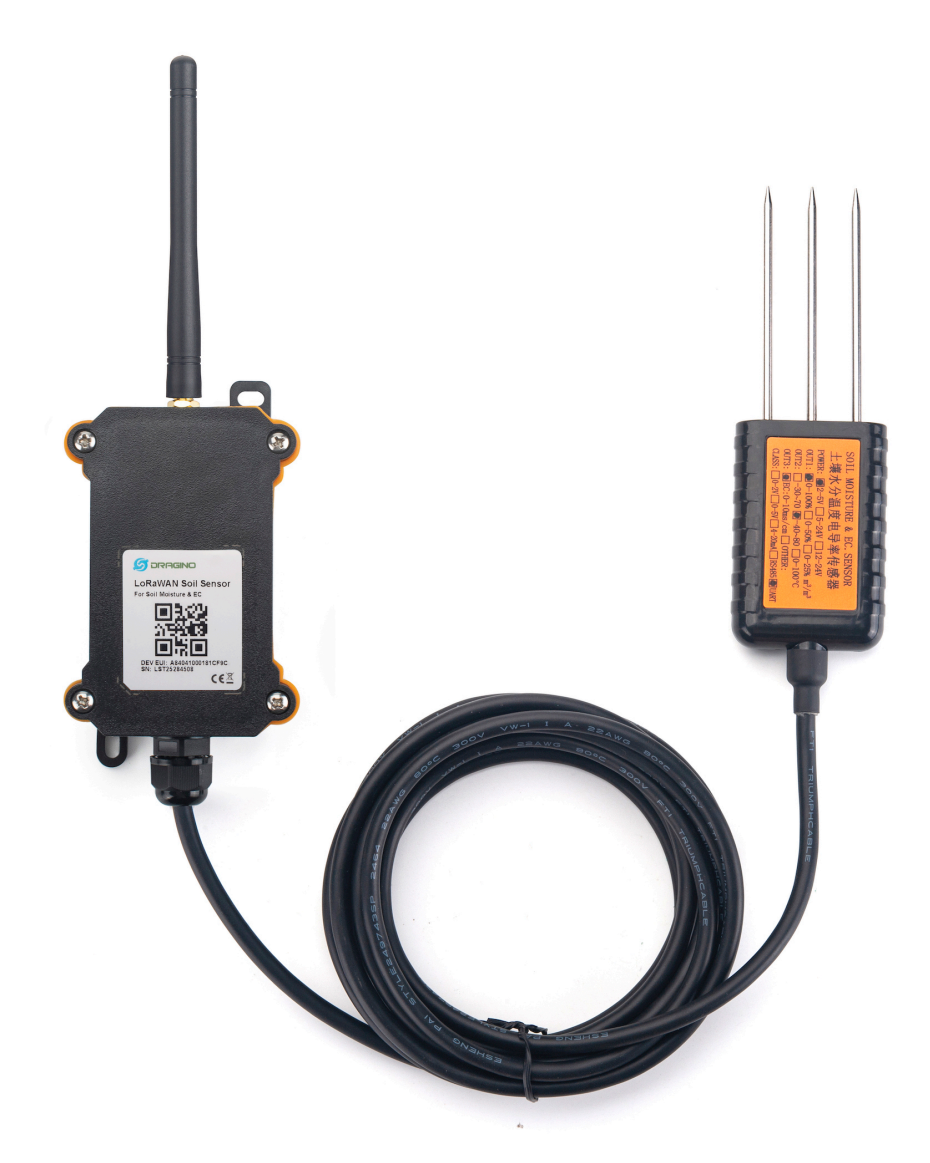

#### **Table of Contents:**

- <u>1. Introduction</u>
	- [1.1 What is NSE01 Soil Moisture & EC Sensor](#page-4-3)
	- [1.2 Features](#page-5-1)
	- 1.3 Specification
	- 1.4 Dimension
	- <u>1.5 Applications</u>
	- <u>1.6 Pin Definitions</u>
- [2. Use NSE01 to communicate with IoT Server](#page-8-2)
	- [2.1 How it works](#page-8-3)
	- [2.2 Configure the NSE01](#page-9-2)
		- [2.2.1 Test Requirement](#page-9-3)
		- [2.2.2 Insert SIM card](#page-10-2)
		- [2.2.3 Connect USB TTL to NSE01 to configure it](#page-10-3)
		- 2.2.4 Use CoAP protocol to uplink data
		- [2.2.5 Use UDP protocol to uplink data\(Default protocol\)](#page-13-0)
		- 2.2.6 Use MQTT protocol to uplink data
		- [2.2.7 Use TCP protocol to uplink data](#page-15-2)
		- 2.2.8 Change Update Interval
	- [2.3 Uplink Payload](#page-16-2)
		- 2.3.1 Before Firmware version v1.3.2
		- 2.3.2 Since Firmware version v1.3.2
	- [2.4 Payload Explanation and Sensor Interface](#page-18-3)
		- 2.4.1 Device ID
		- [2.4.2 Version Info](#page-18-5)
		- 2.4.3 Battery Info
		- [2.4.4 Signal Strength](#page-19-6)
		- 2.4.5 Soil Moisture
		- [2.4.6 Soil Temperature](#page-19-8)
		- 2.4.7 Soil Conductivity (EC)
		- [2.4.8 Soil dielectric constant](#page-19-10)
		- [2.4.9 Digital Interrupt](#page-20-3)
		- $\cdot$  2.4.10 +5V Output
	- [2.5 Downlink Payload](#page-20-5)
	- 2.6 LED Indicator
	- [2.7 Installation in Soil](#page-21-3)
	- 2.8 Moisture and Temperature alarm function (Since Firmware 1.3.2)
	- [2.9 Set the number of data to be uploaded and the recording time](#page-22-3)
	- [2.10 Read or Clear cached data](#page-23-1)
	- [2.11 Firmware Change Log](#page-24-3)
	- [2.12 Battery Analysis](#page-24-4)
		- [2.12.1 Battery Type](#page-24-5)
		- 2.12.2 Power consumption Analyze
		- [2.12.3 Battery Note](#page-25-3)
		- 2.12.4 Replace the battery
- [3. Access NB-IoT Module](#page-26-5)
- [4. Using the AT Commands](#page-26-6)
	- [4.1 Access AT Commands](#page-26-7)
- [5. FAQ](#page-28-8)
	- [5.1 How to Upgrade Firmware](#page-28-9)
	- [5.2 Can I calibrate NSE01 to different soil types?](#page-28-10)
- [6. Trouble Shooting](#page-28-11)
	- 6.1 Connection problem when uploading firmware
	- [6.2 AT Command input doesn't work](#page-28-13)
- [7. Order Info](#page-28-14)
- 8. Packing Info
- [9. Support](#page-29-1)

# <span id="page-4-2"></span><span id="page-4-0"></span>**1. Introduction**

<span id="page-4-3"></span><span id="page-4-1"></span>**1.1 What is NSE01 Soil Moisture & EC Sensor**

The Dragino NSE01 is a **NB-IOT soil moisture & EC sensor** designed for IoT of Agriculture. It detects Soil Moisture, Soil Temperature and Soil Conductivity, and upload the value via wireless to IoT Server via NB-IoT Network.

NarrowBand-Internet of Things (NB-IoT) is a standards-based low power wide area (LPWA) technology developed to enable a wide range of new IoT devices and services. NB-IoT significantly improves the power consumption of user devices, system capacity and spectrum efficiency, especially in deep coverage.

NSE01 supports different uplink methods include **TCP,MQTT,UDP and CoAP**  for different application requirement.

NES01 is powered by **8500mAh Li-SOCI2 battery**, It is designed for long term use up to 5 years. (Actually Battery life depends on the use environment, update period & uplink method)

To use NSE01, user needs to check if there is NB-IoT coverage in local area and with the bands NSE01 supports. If the local operate support it, user needs to get a **NB-IoT SIM card** from local operator and install NSE01 to get NB-IoT network connection.

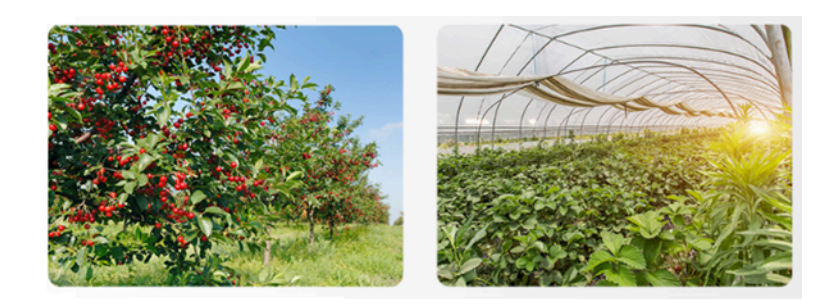

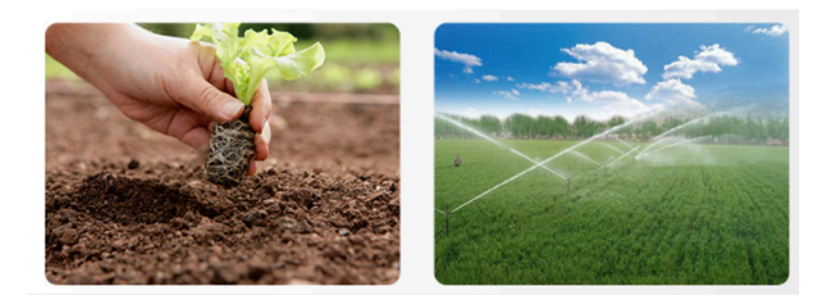

#### NSE01 in a NB-IoT Network

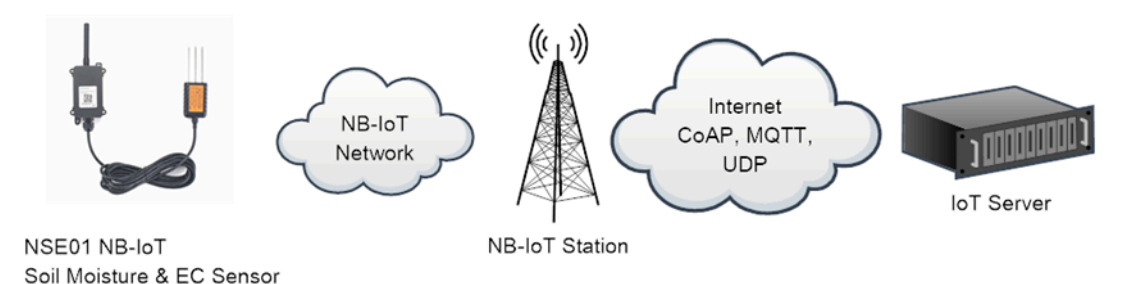

# <span id="page-5-1"></span><span id="page-5-0"></span>**1.2 Features**

- NB-IoT Bands: B1/B3/B8/B5/B20/B28 @H-FDD
- Monitor Soil Moisture
- Monitor Soil Temperature
- Monitor Soil Conductivity
- AT Commands to change parameters
- Uplink on periodically
- Downlink to change configure
- IP66 Waterproof Enclosure
- Ultra-Low Power consumption
- Micro SIM card slot for NB-IoT SIM
- 8500mAh Battery for long term use

### <span id="page-6-2"></span><span id="page-6-0"></span>**1.3 Specification**

#### **Common DC Characteristics:**

- Supply Voltage: 2.1v ~ 3.6v
- Operating Temperature: -40 ~ 85°C

#### **NB-IoT Spec:**

- - B1 @H-FDD: 2100MHz
- - B3 @H-FDD: 1800MHz
- - B8 @H-FDD: 900MHz
- - B5 @H-FDD: 850MHz
- - B20 @H-FDD: 800MHz
- - B28 @H-FDD: 700MHz

#### **Probe Specification:**

Measure Volume: Base on the centra pin of the probe, a cylinder with 7cm diameter and 10cm height.

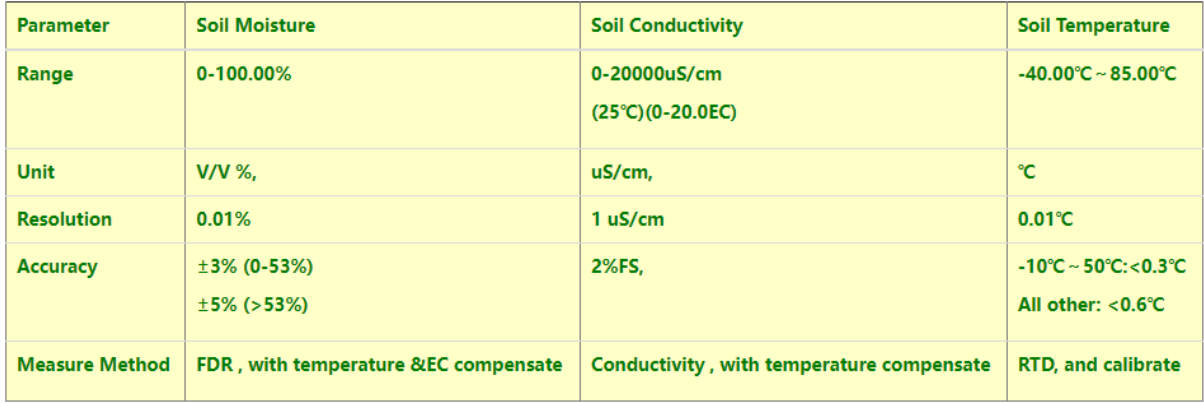

### <span id="page-6-3"></span><span id="page-6-1"></span>**1.4 Dimension**

Main Device Dimension:

See LSN50v2 from: https://www.dragino.com/downloads/index.php?dir=LSN50-LoRaST/Mechanical\_Drawing/

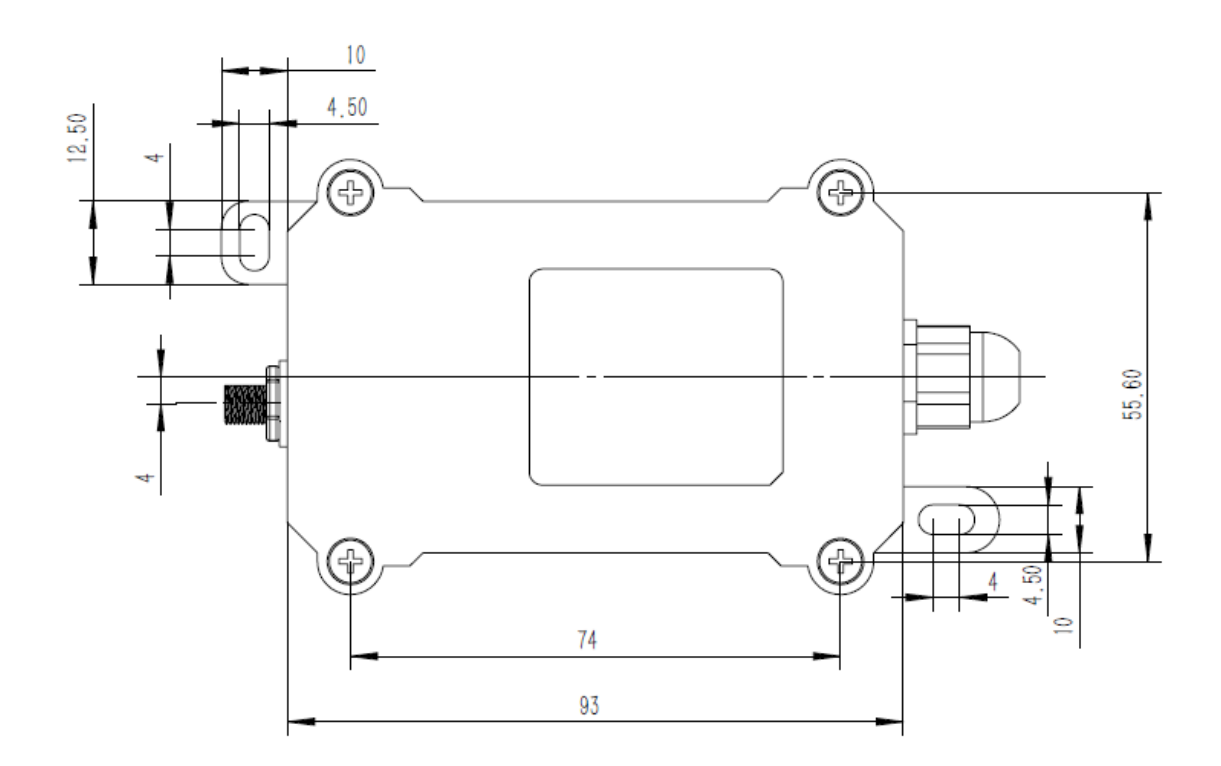

**Probe Dimension**

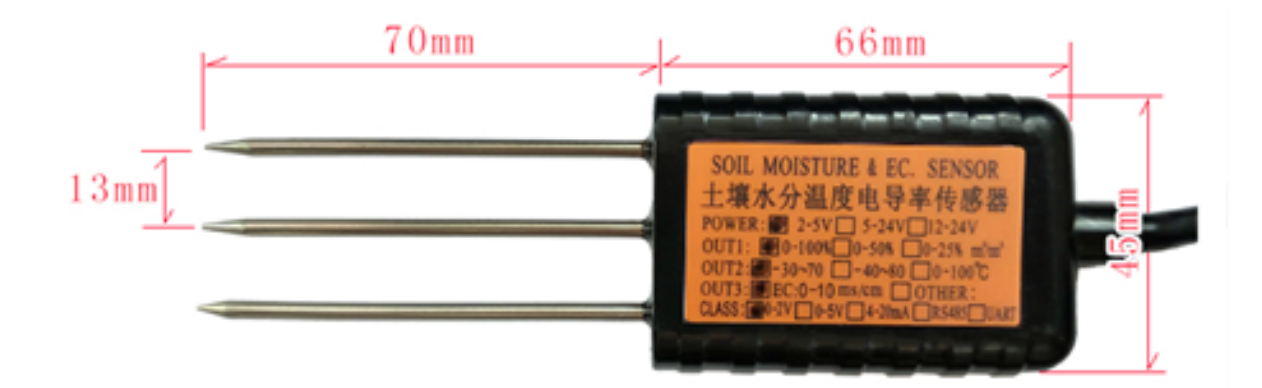

# <span id="page-7-2"></span><span id="page-7-0"></span>**1.5 Applications**

• Smart Agriculture

# <span id="page-7-3"></span><span id="page-7-1"></span>**1.6 Pin Definitions**

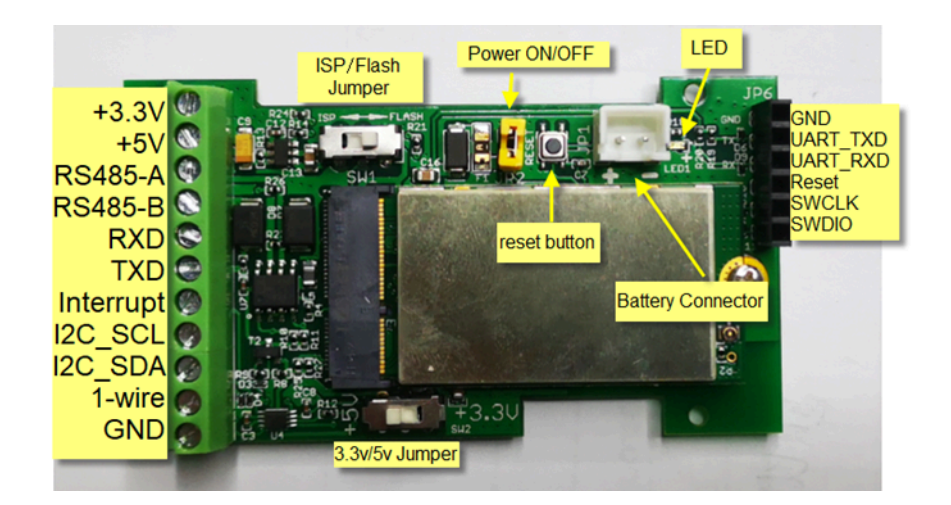

# <span id="page-8-2"></span><span id="page-8-0"></span>**2. Use NSE01 to communicate with IoT Server**

# <span id="page-8-3"></span><span id="page-8-1"></span>**2.1 How it works**

The NSE01 is equipped with a NB-IoT module, the pre-loaded firmware in NSE01 will get environment data from sensors and send the value to local NB-IoT network via the NB-IoT module. The NB-IoT network will forward this value to IoT server via the protocol defined by NSE01.

The diagram below shows the working flow in default firmware of NSE01:

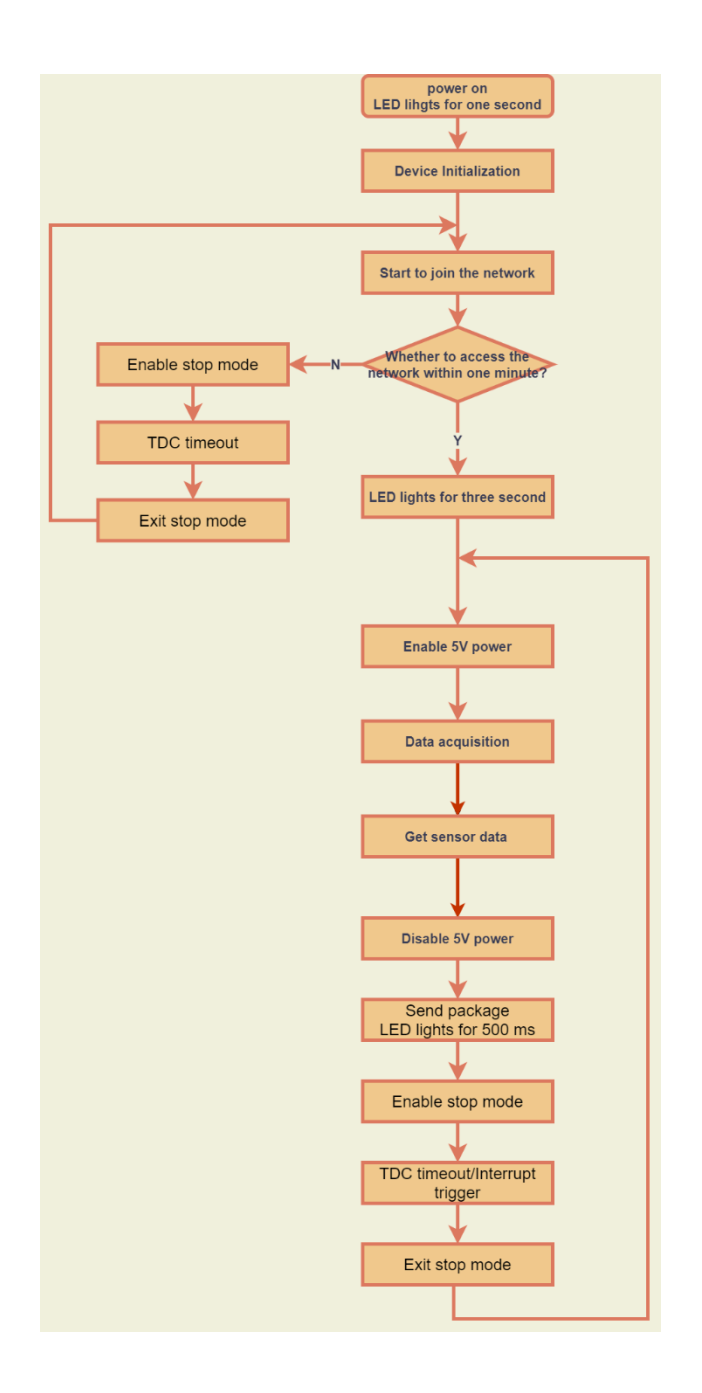

# <span id="page-9-2"></span><span id="page-9-0"></span>**2.2 Configure the NSE01**

#### <span id="page-9-3"></span><span id="page-9-1"></span>**2.2.1 Test Requirement**

To use NSE01 in your city, make sure meet below requirements:

- Your local operator has already distributed a NB-IoT Network there.
- The local NB-IoT network used the band that NSE01 supports.
- Your operator is able to distribute the data received in their NB-IoT network to your IoT server.

Below figure shows our testing structure. Here we have NB-IoT network coverage by China Mobile, the band they use is B8. The NSE01 will use CoAP(120.24.4.116:5683) or raw UDP(120.24.4.116:5601) or MQTT(120.24.4.116:1883)or TCP(120.24.4.116:5600)protocol to send data to the test server

#### NSE01 in a NB-IoT Network

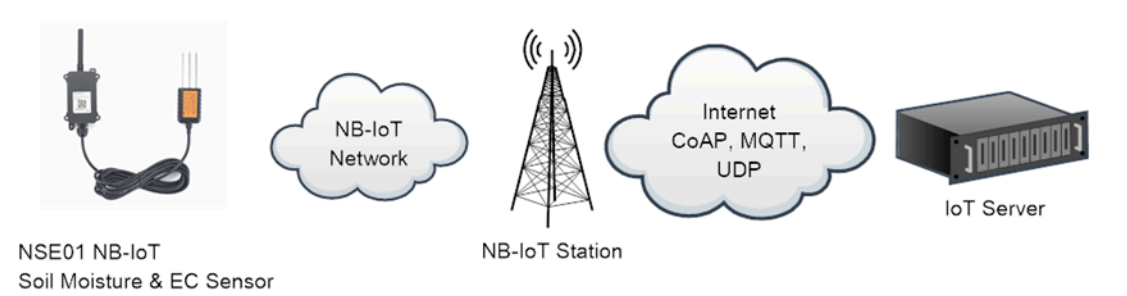

#### <span id="page-10-2"></span><span id="page-10-0"></span>**2.2.2 Insert SIM card**

Insert the NB-IoT Card get from your provider.

User need to take out the NB-IoT module and insert the SIM card like below:

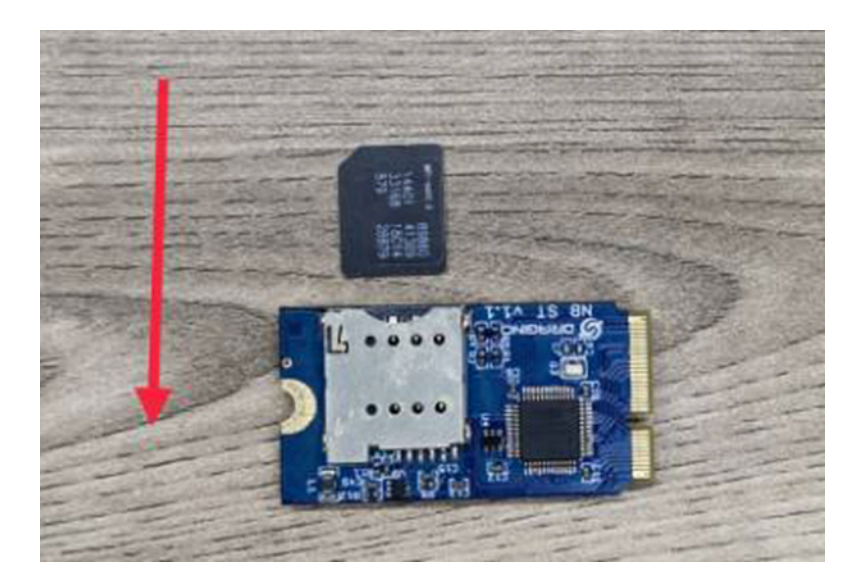

#### <span id="page-10-3"></span><span id="page-10-1"></span>**2.2.3 Connect USB – TTL to NSE01 to configure it**

User need to configure NSE01 via serial port to set the **Server Address** / **Uplink Topic** to define where and how-to uplink packets. NSE01 support AT Commands, user can use a USB to TTL adapter to connect to NSE01 and use AT Commands to configure it, as below.

**Connection:** USB TTL GND <----> GND USB TTL TXD <----> UART\_RXD USB TTL RXD <----> UART\_TXD In the PC, use below serial tool settings:

- Baud: **9600**
- Data bits: **8**
- Stop bits: **1**
- Parity: **None**
- Flow Control: **None**

Make sure the switch is in FLASH position, then power on device by connecting the jumper on NSE01. NSE01 will output system info once power on as below, we can enter the **password: 12345678** to access AT Command input.

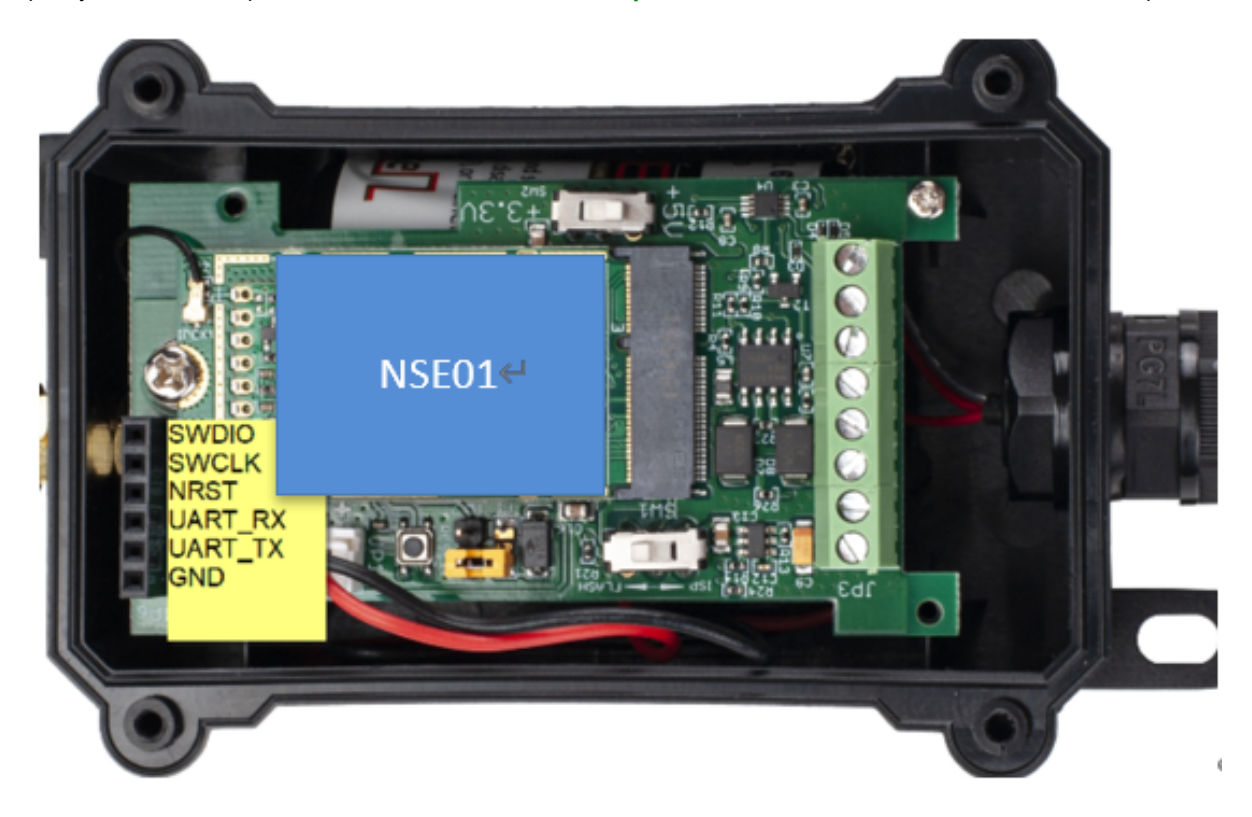

**Note: the valid AT Commands can be found at: [https://www.dropbox.com/sh/351dwor6joz8nwh/](https://www.dropbox.com/sh/351dwor6joz8nwh/AADn1BQaAAxLF_QMyU8NkW47a?dl=0) [AADn1BQaAAxLF\\_QMyU8NkW47a?dl=0](https://www.dropbox.com/sh/351dwor6joz8nwh/AADn1BQaAAxLF_QMyU8NkW47a?dl=0)**

#### <span id="page-11-1"></span><span id="page-11-0"></span>**2.2.4 Use CoAP protocol to uplink data**

**Note: if you don't have CoAP server, you can refer this link to set up one: [http://wiki.dragino.com/xwiki/](http://wiki.dragino.com/xwiki/bin/view/Main/Set%20up%20CoAP%20Server/) [bin/view/Main/Set%20up%20CoAP%20Server/](http://wiki.dragino.com/xwiki/bin/view/Main/Set%20up%20CoAP%20Server/)**

#### **Use below commands:**

- 
- **AT+PRO=1** // Set to use CoAP protocol to uplink
- AT+SERVADDR=120.24.4.116,5683 // to set CoAP server address and port
- **AT+URI=5,11,"mqtt",11,"coap",12,"0",15,"c=text1",23,"0"**  //Set COAP resource path

For parameter description, please refer to AT command set

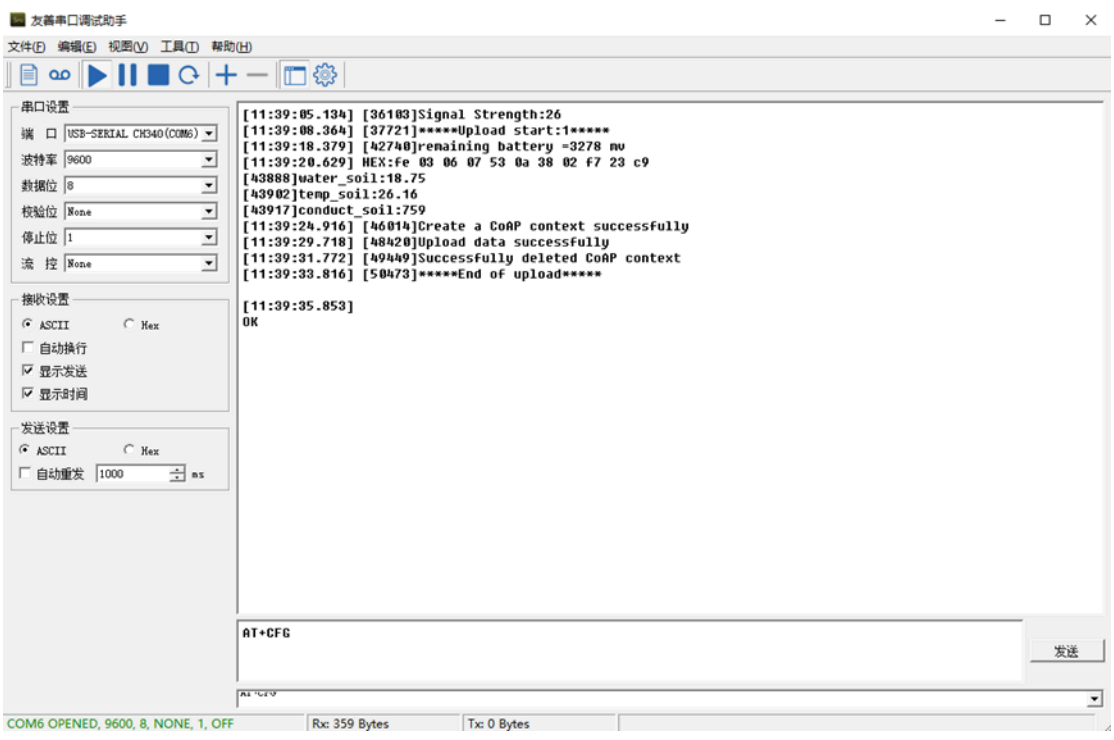

After configure the server address and **reset the device** (via AT+ATZ ), NSE01 will start to uplink sensor values to CoAP server.

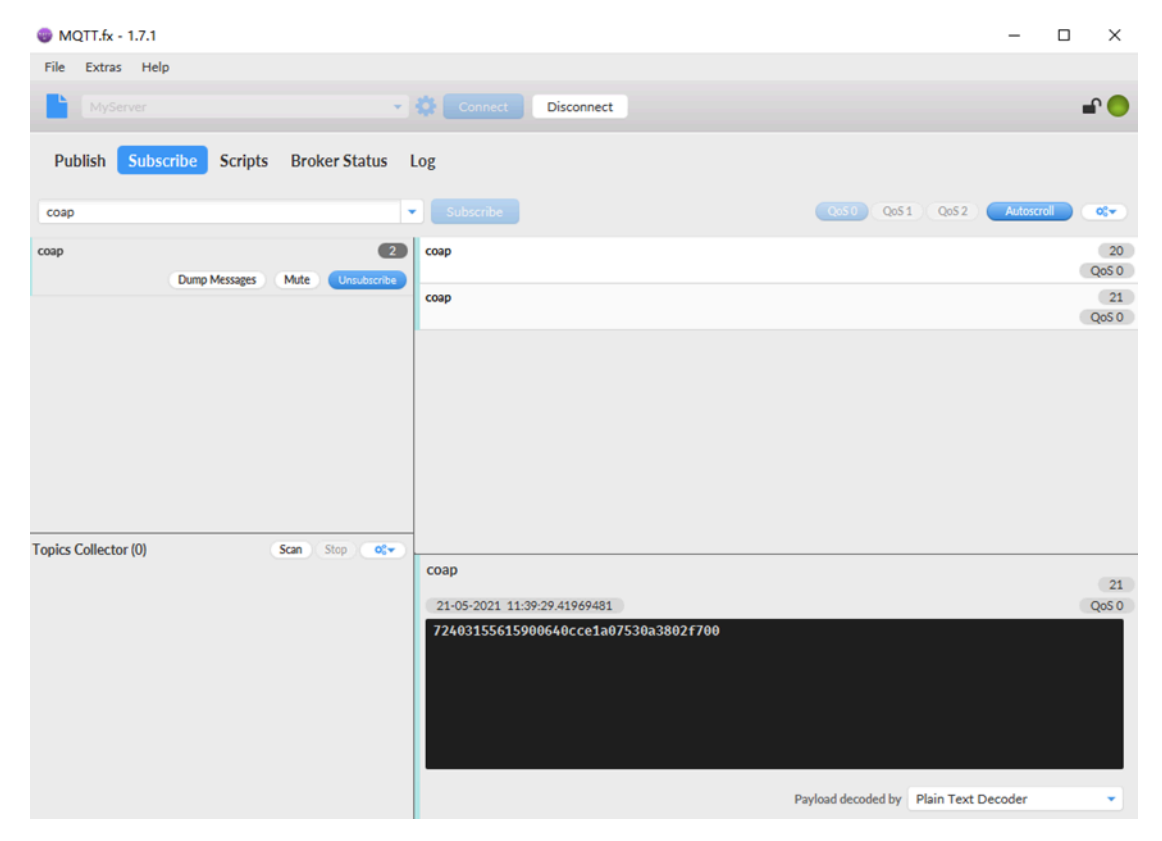

#### <span id="page-13-0"></span>**2.2.5 Use UDP protocol to uplink data(Default protocol)**

This feature is supported since firmware version v1.0.1

- 
- AT+PRO=2 // Set to use UDP protocol to uplink<br>• AT+SERVADDR=120.24.4.116,5601 // to set UDP server address and port • **AT+SERVADDR=120.24.4.116,5601**
- **AT+CFM=1** //If the server does not respond, this command is unnecessary

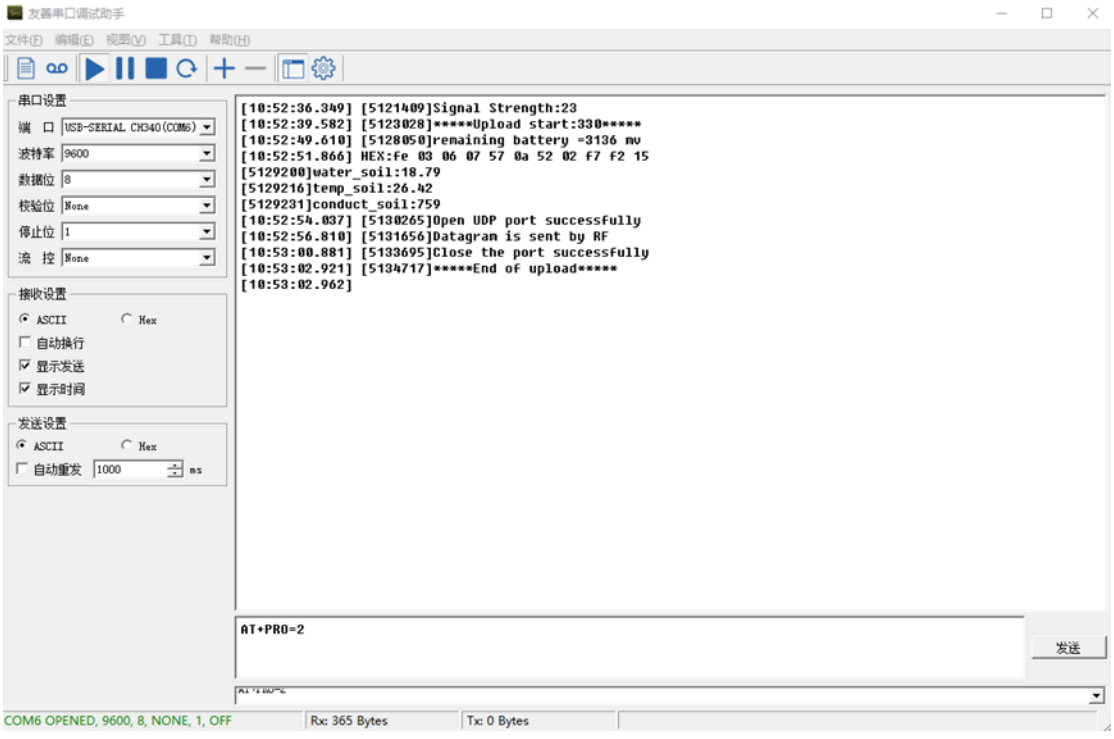

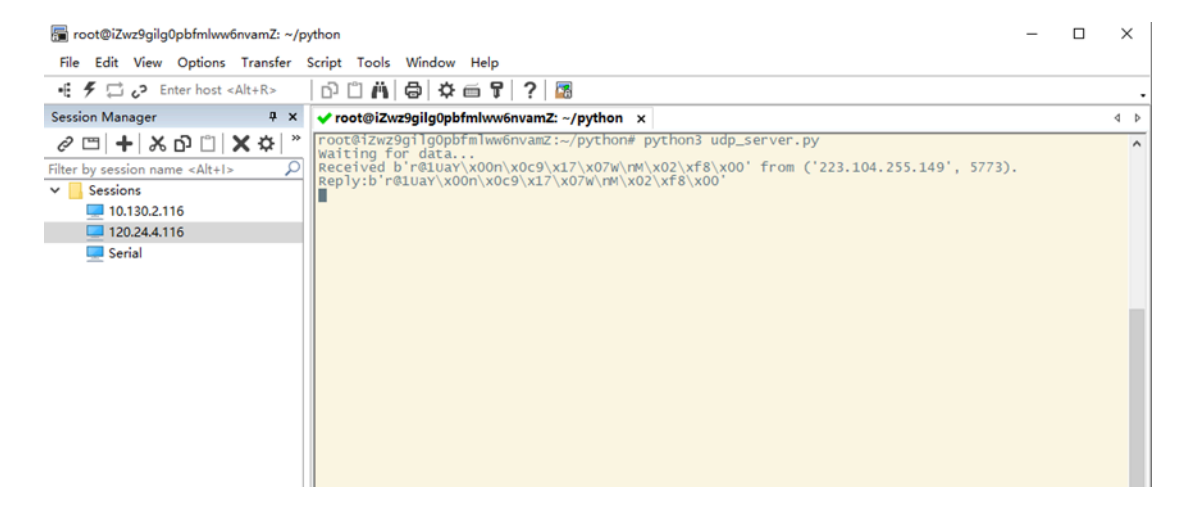

#### <span id="page-13-2"></span><span id="page-13-1"></span>**2.2.6 Use MQTT protocol to uplink data**

This feature is supported since firmware version v110

- 
- AT+SERVADDR=120.24.4.116,1883<br>• AT+CLIENT=CLIENT
- **AT+PRO=3** //Set to use MQTT protocol to uplink<br>• **AT+SERVADDR=120.24.4.116,1883** //Set MQTT server address and port //Set up the CLIENT of MQTT
- 

• AT+PUBTOPIC=NSE01\_PUB<br>• AT+SUBTOPIC=NSE01\_SUB

• **AT+UNAME=UNAME** //Set the username of MQTT<br>• **AT+PWD=PWD** //Set the password of MQTT //Set the password of MQTT<br>//Set the sending topic of MQTT //Set the subscription topic of MQTT

 $\begin{array}{ccccccccc} - & & \Box & & \times \end{array}$ 

2 友善串口调试助手 文件(F) 编辑(E) 视图(V) 工具(T) 帮助(H)

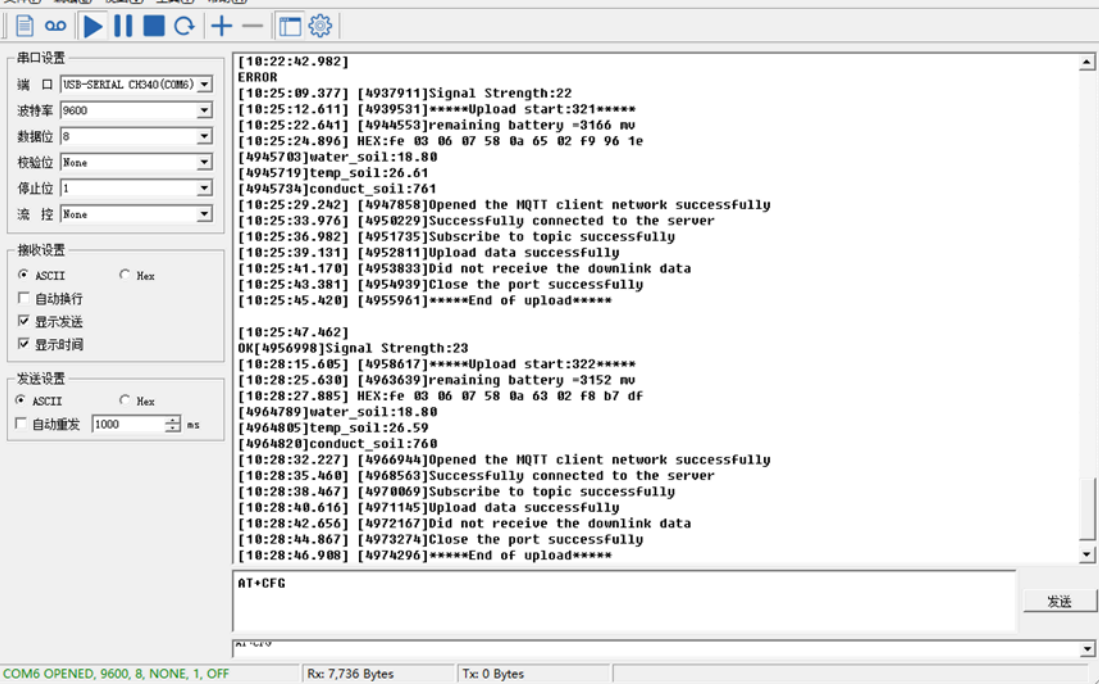

MQTT.fx - 1.7.1  $\overline{a}$  $\hfill \square$  $\mathsf{\times}$ File Extras Help v Connect Disconnect  $\bullet$ <sup>0</sup> Publish Subscribe Scripts Broker Status Log (1955) (2051) (2052) [Autoscroll NBSE01\_PUB ÷ Subscribe  $\alpha$ NBSE01\_PUB  $\overline{9}$ NBSE01\_PUB  $\overline{\mathbf{15}}$  $QoS$ <sup>0</sup> Dump Messages Mute  $\boxed{10}$ NBSE01 PUB  $QoSO$ NBSE01\_PUB  $\vert 11 \vert$  $QoS$  0  $(12)$ NBSE01\_PUB  $QoS$ <sup>O</sup> NBSE01\_PUB  $13$  $QoS$ <sup>0</sup>  $\boxed{14}$ NBSE01\_PUB  $QoS$ <sup>O</sup> NBSE01\_PUB  $\boxed{15}$  $QoSO$ **Topics Collector (0)** Scan Stop O<sup>o</sup> NBSE01\_PUB  $\sqrt{15}$ 21-05-2021 10:31:44.37904894  $QoSO$ 724031556159006e0c461607580a6202f800 Payload decoded by Plain Text Decoder

MQTT protocol has a much higher power consumption compare vs UDP / CoAP protocol. Please check the power analyze document and adjust the uplink period to a suitable interval.

#### <span id="page-15-2"></span><span id="page-15-0"></span>**2.2.7 Use TCP protocol to uplink data**

This feature is supported since firmware version v110

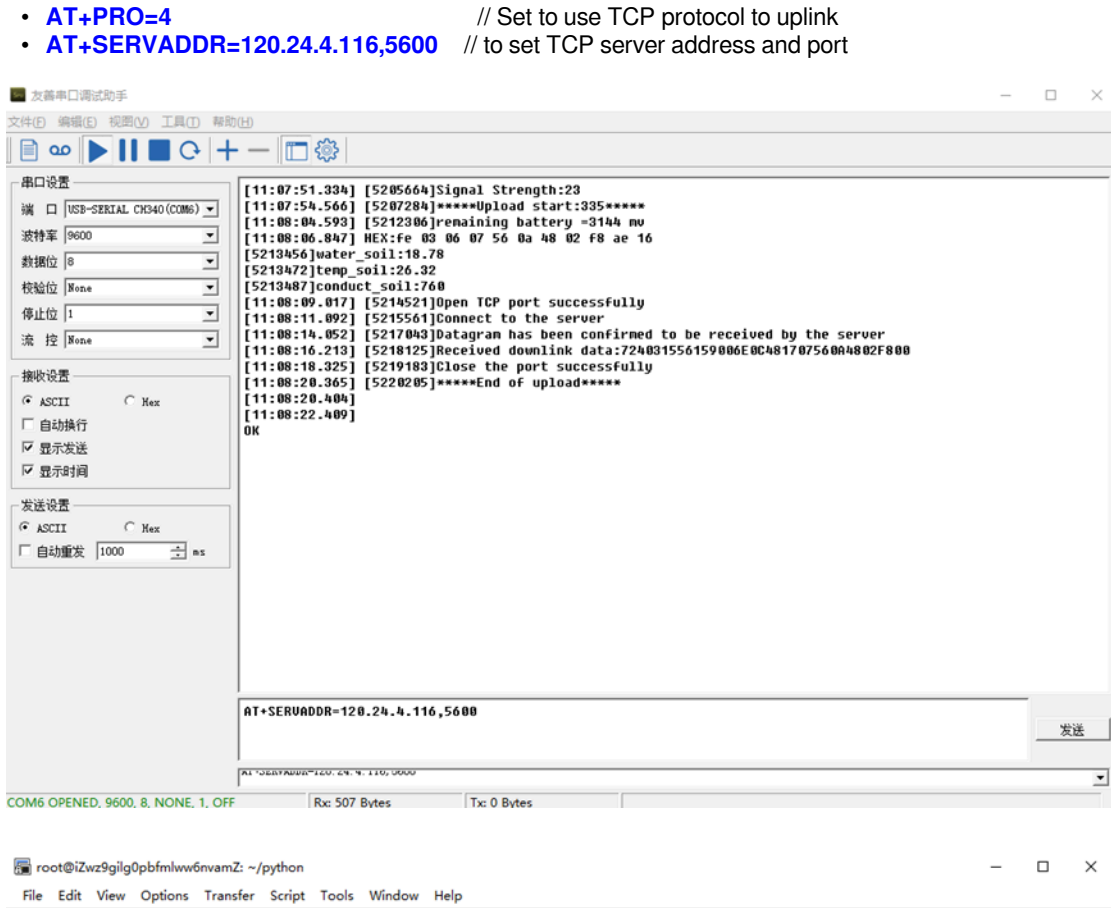

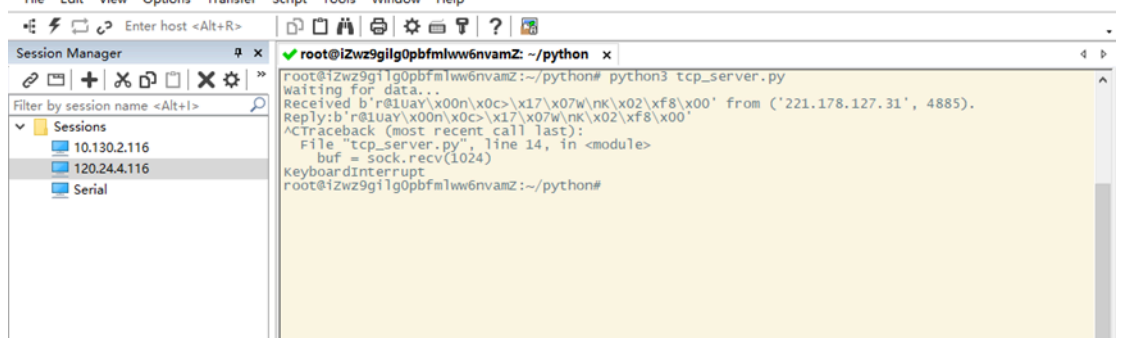

#### <span id="page-15-3"></span><span id="page-15-1"></span>**2.2.8 Change Update Interval**

User can use below command to change the **uplink interval**.

• **AT+TDC=600** // Set Update Interval to 600s

**NOTE** :

**1. By default, the device will send an uplink message every 1 hour.**

**2. When the firmware version is v1.3.2 and later firmware:**

**By default, the device will send an uplink message every 2 hours. Each Uplink Include 8 set of records in this 2 hour (15 minute interval / record).**

### <span id="page-16-2"></span><span id="page-16-0"></span>**2.3 Uplink Payload**

#### <span id="page-16-3"></span><span id="page-16-1"></span>**2.3.1 Before Firmware version v1.3.2**

In this mode, uplink payload includes in total 18 bytes

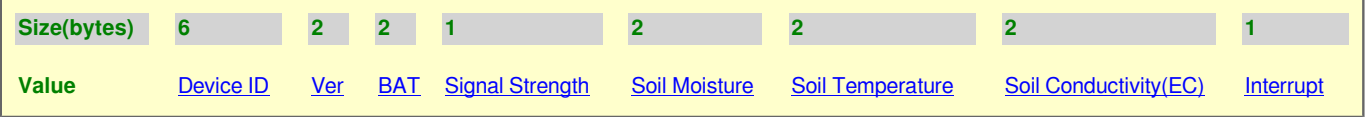

If we use the MQTT client to subscribe to this MQTT topic, we can see the following information when the NSE01 uplink data.

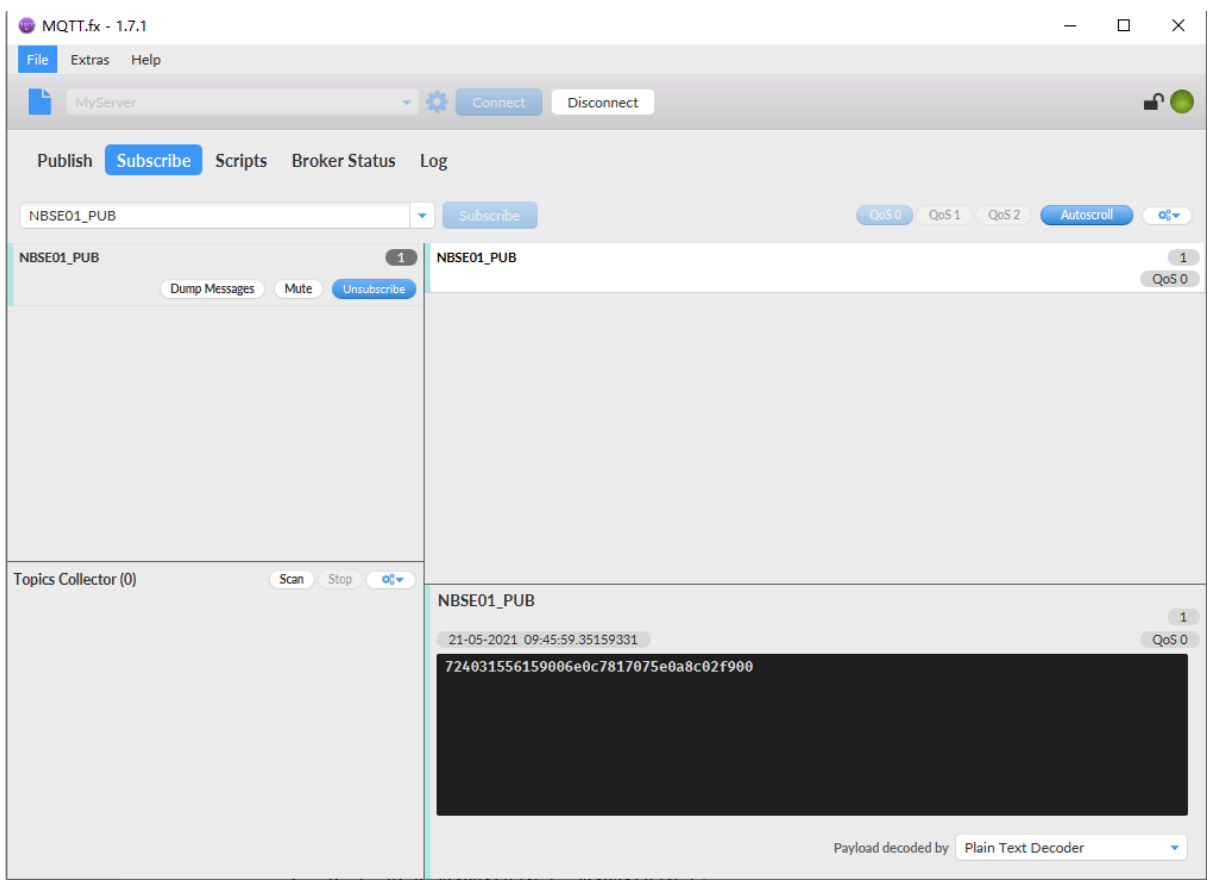

The payload is **ASCII** string, representative same HEX:

0x72403155615900640c7817075e0a8c02f900 where:

• **Device ID:** 0x 724031556159 = 724031556159

- **Version:** 0x0064=100=1.0.0
- **BAT:**  $0x0c78 = 3192$  mV =  $3.192V$
- **Singal:** 0x17 = 23
- **Soil Moisture:** 0x075e= 1886 = 18.86 %
- **Soil Temperature:** 0x0a8c =2700=27 °C
- **Soil** Conductivity(EC): 0x02f9 =761 uS /cm
- **Interrupt:**  $0 \times 00 = 0$

#### <span id="page-17-1"></span><span id="page-17-0"></span>**2.3.2 Since Firmware version v1.3.2**

In this mode, uplink payload includes 123 bytes in total by default.

Each time the device uploads a data package, 8 sets of recorded data will be attached. Up to 32 sets of recorded data can be uploaded.

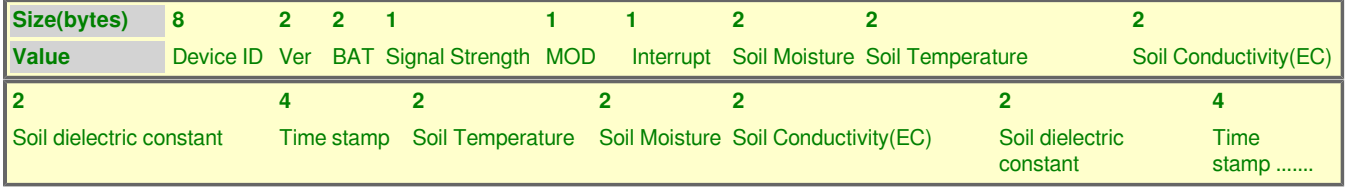

If we use the MQTT client to subscribe to this MQTT topic, we can see the following information when the NSE01 uplink data.

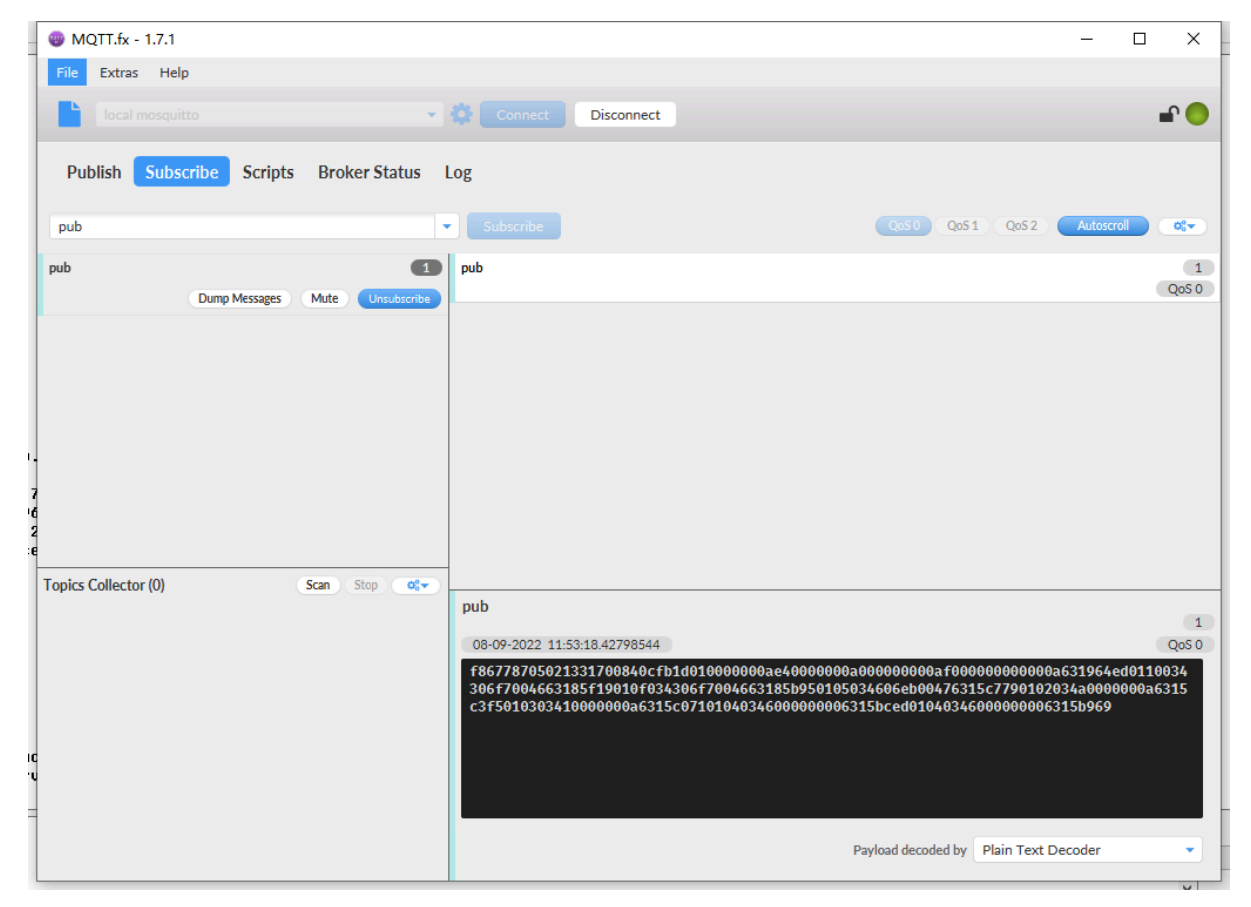

The payload is ASCII string, representative same HEX:

**0x f867787050213317 0084 0cfd 1b 01 00 0000 0ae8 0000 000a 6315537b 0110034306f7004663185f19 010f034306f7004663185b95 0105034606eb00476315c779 0102034a0000000a6315c3f5 010303410000000a6315c071 01040346000000006315bced 01040346000000006315b969 01040341000000006315b5e5**

#### **where:**

- **Device ID:** f867787050213317 = f867787050213317
- **Version:** 0x0084=132=1.3.2
- **BAT:** 0x0c78 = 3325 mV = 3.325V
- $\cdot$  **Singal:**  $0 \times 10 = 27$
- **Mod:** 0x01 = 1
- **Interrupt:**  $0x00 = 0$
- $\cdot$  **Soil Moisture:**  $0 \times 0000 = 0 = 0$
- Soil Temperature: 0x0ae8 = 2795 = 27.95 °C
- Soil Conductivity(EC): 0000=0
- Soil dielectric constant: 000a=1
- **Time stamp :** 0x6315537b =1662342011 ([Unix Epoch Time](http://www.epochconverter.com/))
- **Soil Temperature,Soil Moisture,Soil Conductivity(EC),Soil dielectric constant,Time stamp :** 0110034306f7004663185f19
- **8 sets of recorded data:** Soil Temperature,Soil Moisture,Soil Conductivity(EC),Soil dielectric constant,Time stamp : *010f034306f7004663185b95*,.......

# <span id="page-18-3"></span><span id="page-18-0"></span>**2.4 Payload Explanation and Sensor Interface**

#### <span id="page-18-4"></span><span id="page-18-1"></span>**2.4.1 Device ID**

By default, the Device ID equal to the last 6 bytes of IMEI.

User can use **AT+DEUI** to set Device ID

#### **Example:**

AT+DEUI= A84041F15612

The Device ID is stored in a none-erase area, Upgrade the firmware or run **AT+FDR** won't erase Device ID.

#### **NOTE: When the firmware version is v1.3.2 and later firmware:**

By default, the Device ID equal to the last 15 bits of IMEI.

User can use **AT+DEUI** to set Device ID

#### **Example:**

AT+DEUI= 868411056754138

#### <span id="page-18-5"></span><span id="page-18-2"></span>**2.4.2 Version Info**

Specify the software version: 0x64=100, means firmware version 1.00.

For example: 0x00 64 : this device is NSE01 with firmware version 1.0.0.

#### <span id="page-19-5"></span><span id="page-19-0"></span>**2.4.3 Battery Info**

Check the battery voltage for LSE01.

 $Ex1: 0x0B45 = 2885mV$ 

Ex2:  $0x0B49 = 2889mV$ 

#### <span id="page-19-6"></span><span id="page-19-1"></span>**2.4.4 Signal Strength**

NB-IoT Network signal Strength.

#### **Ex1: 0x1d = 29**

**0** -113dBm or less

**1** -111dBm

**2...30** -109dBm... -53dBm

- **31** -51dBm or greater
- **99** Not known or not detectable

#### <span id="page-19-7"></span><span id="page-19-2"></span>**2.4.5 Soil Moisture**

Get the moisture content of the soil. The value range of the register is 0-10000(Decimal), divide this value by 100 to get the percentage of moisture in the soil.

For example, if the data you get from the register is **0x05 0xDC**, the moisture content in the soil is

#### **05DC(H) = 1500(D) /100 = 15%.**

#### <span id="page-19-8"></span><span id="page-19-3"></span>**2.4.6 Soil Temperature**

Get the temperature in the soil. The value range of the register is -4000 - +800(Decimal), divide this value by 100 to get the temperature in the soil. For example, if the data you get from the register is **0x09 0xEC**, the temperature content in the soil is

#### **Example**:

If payload is 0105H: ((0x0105 & 0x8000) $>>15 == 0$ ),temp = 0105(H)/100 = 2.61 °C

If payload is FF7EH: ((FF7E & 0x8000)>>15 ===1),temp = (FF7E(H)-FFFF(H))/100 = -1.29 °C

#### <span id="page-19-9"></span><span id="page-19-4"></span>**2.4.7 Soil Conductivity (EC)**

Obtain **soluble salt concentration** in soil or **soluble ion concentration in liquid fertilizer** or **planting medium**. The value range of the register is 0 - 20000(Decimal)( Can be greater than 20000).

For example, if the data you get from the register is  $0 \times 00 \times 28$ , the soil conductivity is  $00 C8(H) = 200(D) = 200 US/H$ cm.

Generally, the EC value of irrigation water is less than 800uS / cm.

#### <span id="page-19-10"></span>**2.4.8 Soil dielectric constant**

Get the soil dielectric constant in the soil. The value range of the register is 10 - 800(Decimal)

For example, if the data you get from the register is  $0x000xD2$ , the soil conductivity is  $00D2(H) = 210(D) = 21$ . Generally, the EC value of irrigation water is less than 21.

#### <span id="page-20-3"></span><span id="page-20-0"></span>**2.4.9 Digital Interrupt**

Digital Interrupt refers to pin **GPIO\_EXTI**, and there are different trigger methods. When there is a trigger, the NSE01 will send a packet to the server.

The command is:

**AT+INTMOD=3**  //(more info about INMOD please refer **[AT Command Manual](https://www.dragino.com/downloads/downloads/NB-IoT/NBSN95/DRAGINO_NBSN95-NB_AT%20Commands_v1.1.0.pdf)**)**.**

The lower four bits of this data field shows if this packet is generated by interrupt or not. Click here for the hardware and software set up.

Example:

0x(00): Normal uplink packet.

0x(01): Interrupt Uplink Packet.

#### <span id="page-20-4"></span><span id="page-20-1"></span>**2.4.10 +5V Output**

NSE01 will enable +5V output before all sampling and disable the +5v after all sampling.

The 5V output time can be controlled by AT Command.

#### **AT+5VT=1000**

Means set 5V valid time to have 1000ms. So the real 5V output will actually have 1000ms + sampling time for other sensors.

### <span id="page-20-5"></span><span id="page-20-2"></span>**2.5 Downlink Payload**

By default, NSE01 prints the downlink payload to console port.

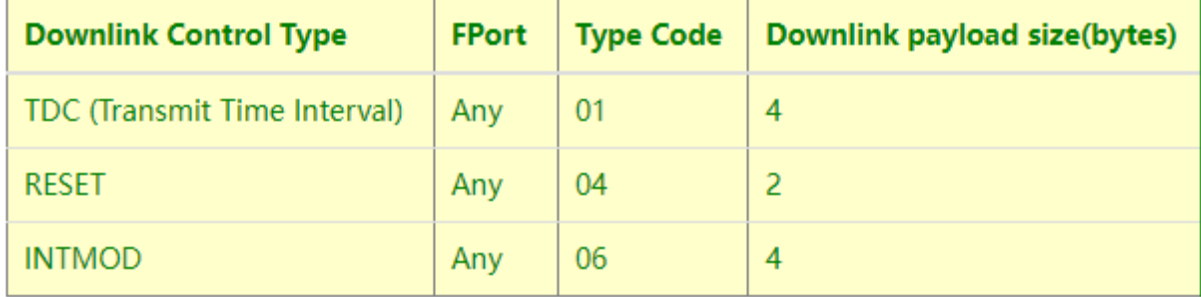

#### **Examples:**

• **Set TDC**

If the payload=0100003C, it means set the END Node's TDC to 0x00003C=60(S), while type code is 01.

Payload: 01 00 00 1E TDC=30S

Payload: 01 00 00 3C TDC=60S

#### • **Reset**

If payload  $= 0x04FF$ , it will reset the NSE01

#### • **INTMOD**

Downlink Payload: 06000003, Set AT+INTMOD=3

### <span id="page-21-2"></span><span id="page-21-0"></span>**2.6 LED Indicator**

The NSE01 has an internal LED which is to show the status of different state.

- When power on, NSE01 will detect if sensor probe is connected, if probe detected, LED will blink four times. (no blinks in this step is no probe)
- Then the LED will be on for 1 second means device is boot normally.
- After NSE01 join NB-IoT network. The LED will be ON for 3 seconds.
- For each uplink probe, LED will be on for 500ms.

### <span id="page-21-3"></span><span id="page-21-1"></span>**2.7 Installation in Soil**

#### **Measurement the soil surface**

Choose the proper measuring position. Avoid the probe to touch rocks or hard things. Split the surface soil according to the measured deep. Keep the measured as original density. Vertical insert the probe into the soil to be measured. Make sure not shake when inserting. [https://img.alicdn.com/imgextra/i3/2005165265/](https://img.alicdn.com/imgextra/i3/2005165265/O1CN010rj9Oh1olPsQxrdUK_!!2005165265.jpg) [O1CN010rj9Oh1olPsQxrdUK\\_!!2005165265.jpg](https://img.alicdn.com/imgextra/i3/2005165265/O1CN010rj9Oh1olPsQxrdUK_!!2005165265.jpg)

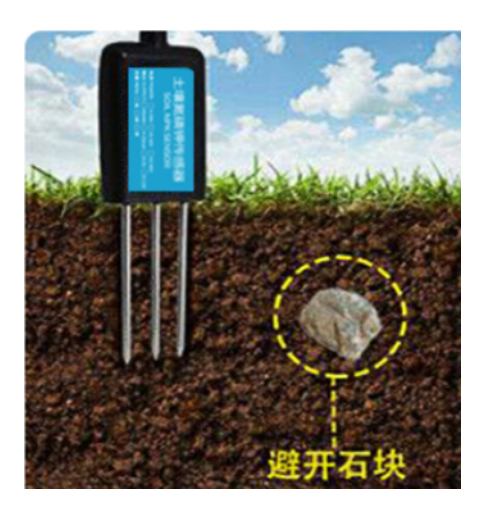

Dig a hole with diameter > 20CM.

Horizontal insert the probe to the soil and fill the hole for long term measurement.

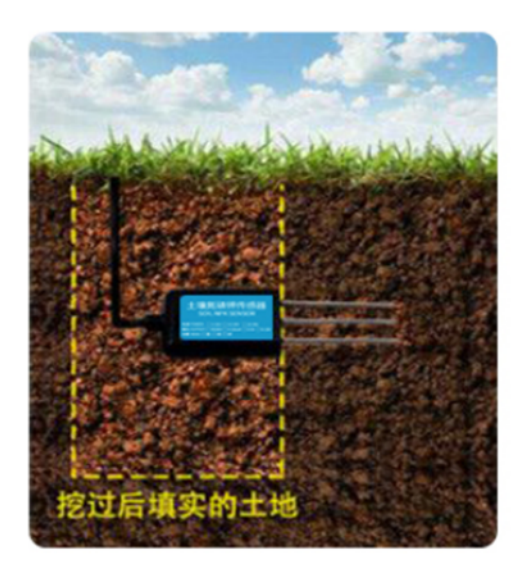

# <span id="page-22-2"></span><span id="page-22-0"></span>**2.8 Moisture and Temperature alarm function (Since Firmware 1.3.2)**

#### **# AT Command:**

#### **AT+ HUMALARM=min,max**

- ² When min=0, and max≠0, Alarm higher than max
- ² When min≠0, and max=0, Alarm lower than min
- ² When min≠0 and max≠0, Alarm higher than max or lower than min

#### **Example:**

AT+ HUMALARM =50,80 // Alarm when moisture lower than 50.

#### **AT+ TEMPALARM=min,max**

- ² When min=0, and max≠0, Alarm higher than max
- ² When min≠0, and max=0, Alarm lower than min
- ² When min≠0 and max≠0, Alarm higher than max or lower than min

#### **Example:**

AT+ TEMPALARM=20,30 // Alarm when temperature lower than 20.

### <span id="page-22-3"></span><span id="page-22-1"></span>**2.9 Set the number of data to be uploaded and the recording time**

#### **# AT Command:**

- **AT+TR=900** // The unit is seconds, and the default is to record data once every 900 seconds.( The minimum can be set to 180 seconds)
- **AT+NOUD=8** // The device uploads 8 sets of recorded data by default. Up to 32 sets of record data can be uploaded.

The diagram below explains the relationship between TR, NOUD, and TDC more clearly**:**

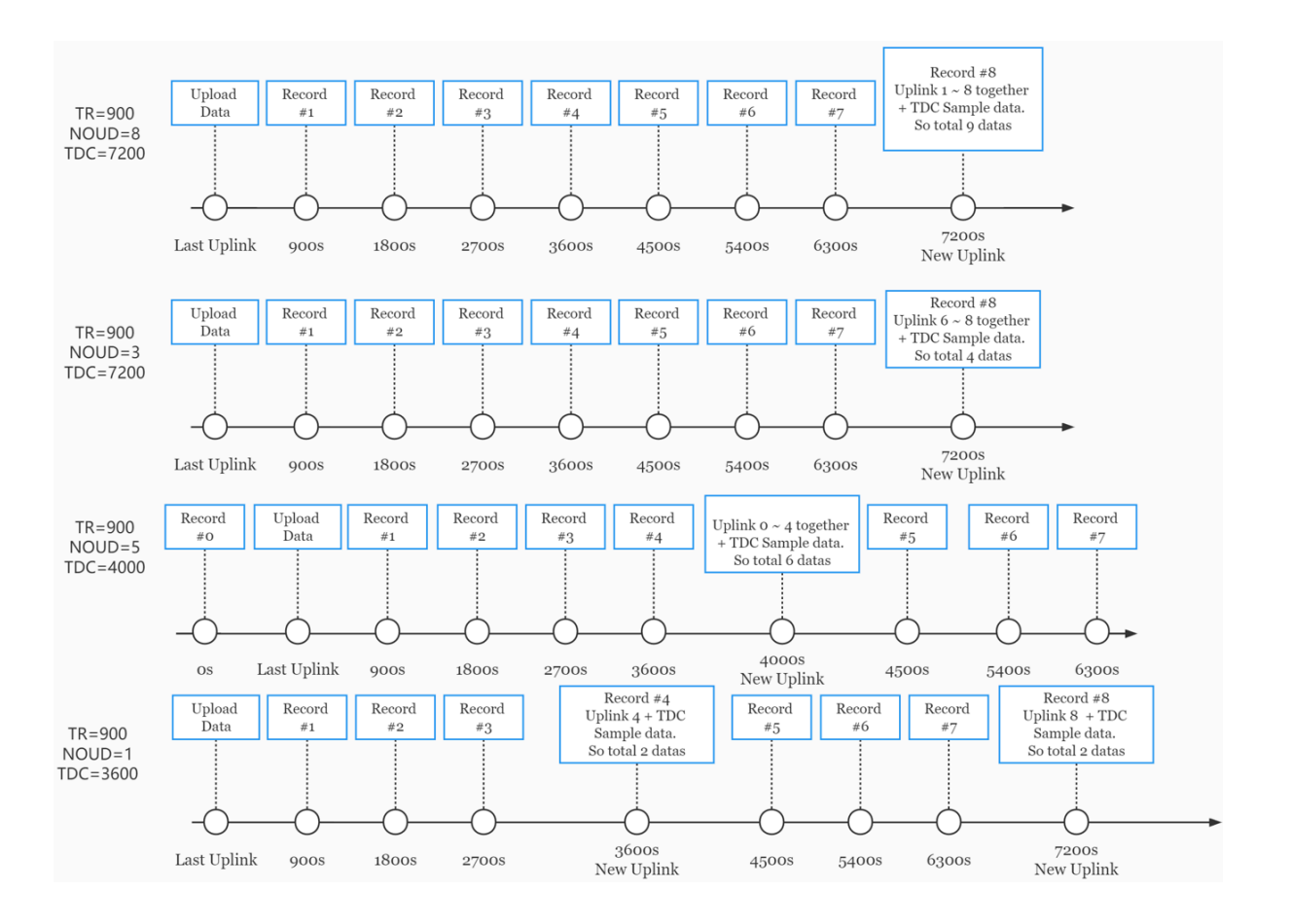

# <span id="page-23-1"></span><span id="page-23-0"></span>**2.10 Read or Clear cached data**

#### **# AT Command:**

- **AT+CDP** // Read cached data<br>• **AT+CDP=0** // Clear cached data
- **AT+CDP=0** // Clear cached data

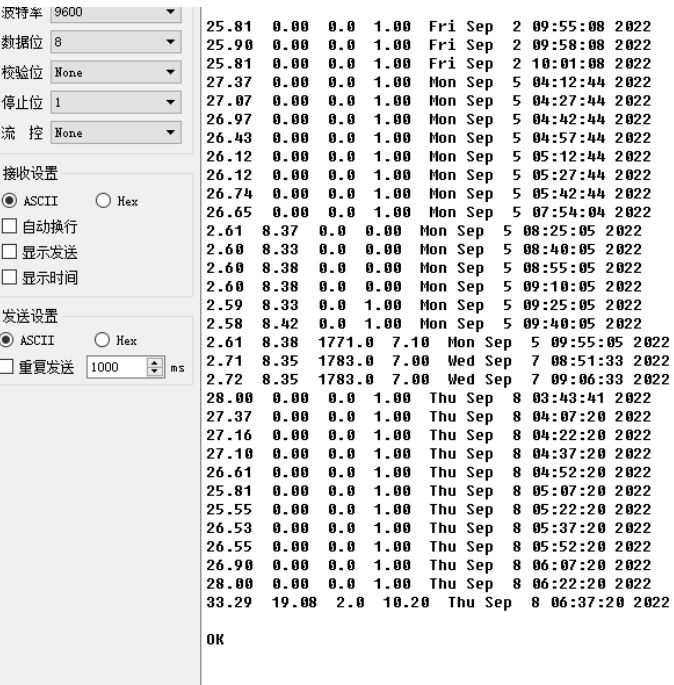

# <span id="page-24-3"></span><span id="page-24-0"></span>**2.11 Firmware Change Log**

Download URL & Firmware Change log: [https://www.dropbox.com/sh/1zmcakvbkf24f8x/](https://www.dropbox.com/sh/1zmcakvbkf24f8x/AACmq2dZ3iRB9F1nVWeEB9Moa?dl=0) [AACmq2dZ3iRB9F1nVWeEB9Moa?dl=0](https://www.dropbox.com/sh/1zmcakvbkf24f8x/AACmq2dZ3iRB9F1nVWeEB9Moa?dl=0)

Upgrade Instruction: [Upgrade Firmware](#page-28-9)

# <span id="page-24-4"></span><span id="page-24-1"></span>**2.12 Battery Analysis**

#### <span id="page-24-5"></span><span id="page-24-2"></span>**2.12.1 Battery Type**

The NSE01 battery is a combination of an 8500mAh Li/SOCI2 Battery and a Super Capacitor. The battery is nonerechargeable battery type with a low discharge rate (<2% per year). This type of battery is commonly used in IoT devices such as water meter.

The battery is designed to last for several years depends on the actually use environment and update interval.

The battery related documents as below:

- [Battery Dimension](http://www.dragino.com/downloads/index.php?dir=datasheet/Battery/ER26500/)
- [Lithium-Thionyl Chloride Battery datasheet](http://www.dragino.com/downloads/index.php?dir=datasheet/Battery/ER26500/)
- [Lithium-ion Battery-Capacitor datasheet](http://www.dragino.com/downloads/index.php?dir=datasheet/Battery/ER26500/)

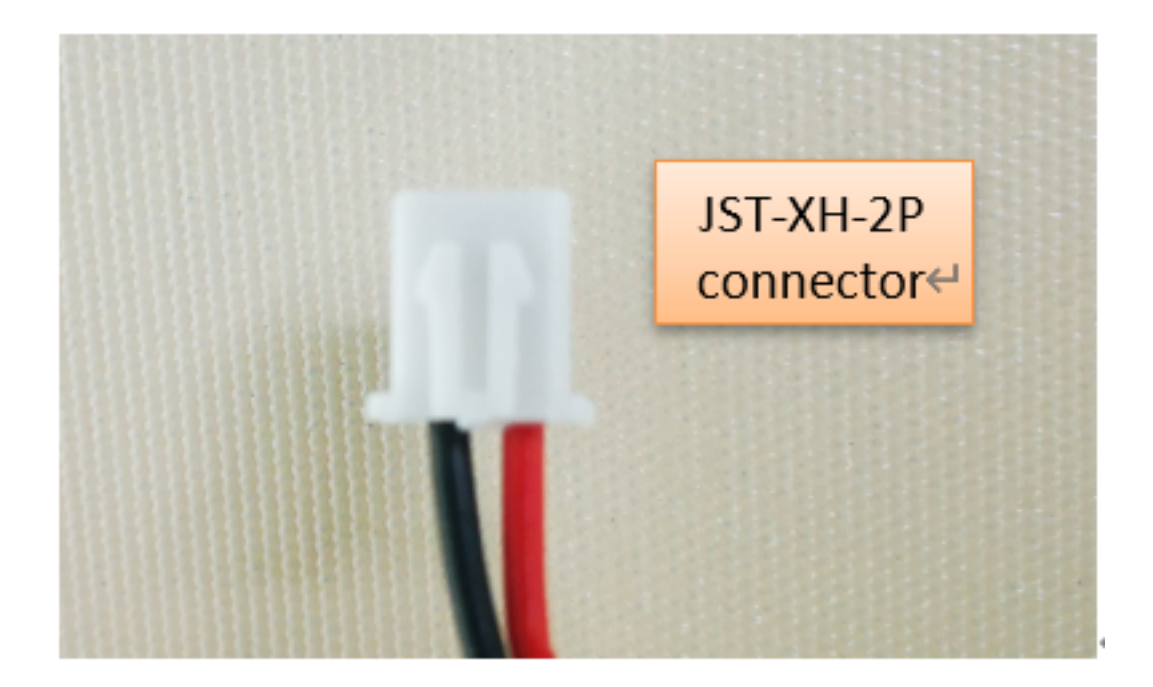

#### <span id="page-25-2"></span><span id="page-25-0"></span>**2.12.2 Power consumption Analyze**

Dragino battery powered product are all runs in Low Power mode. We have an update battery calculator which base on the measurement of the real device. User can use this calculator to check the battery life and calculate the battery life if want to use different transmit interval.

Instruction to use as below:

Step 1: Downlink the up-to-date DRAGINO\_Battery\_Life\_Prediction\_Table.xlsx from: [https://www.dragino.com/](https://www.dragino.com/downloads/index.php?dir=LoRa_End_Node/Battery_Analyze/) [downloads/index.php?dir=LoRa\\_End\\_Node/Battery\\_Analyze/](https://www.dragino.com/downloads/index.php?dir=LoRa_End_Node/Battery_Analyze/)

**Step 2:** Open it and choose

- Product Model
- Uplink Interval
- Working Mode

And the Life expectation in difference case will be shown on the right.

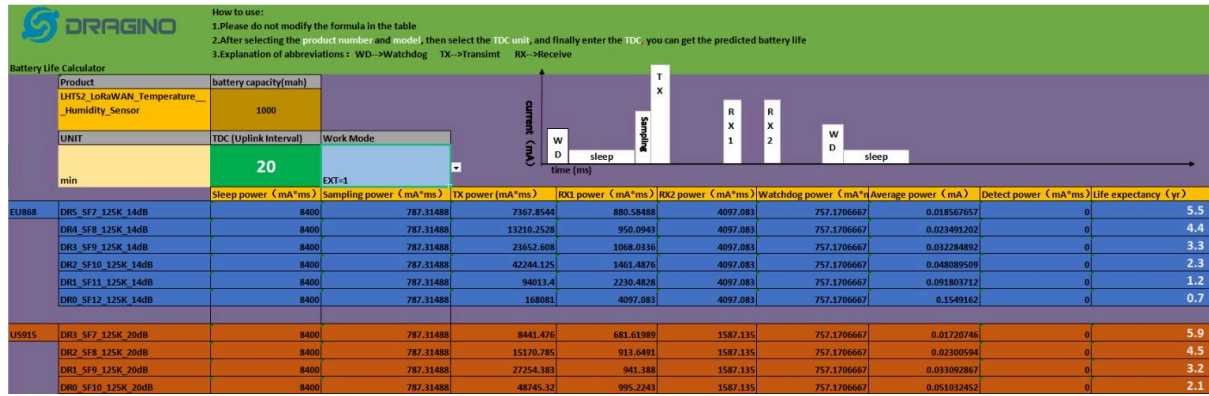

#### <span id="page-25-3"></span><span id="page-25-1"></span>**2.12.3 Battery Note**

The Li-SICO battery is designed for small current / long period application. It is not good to use a high current, short period transmit method. The recommended minimum period for use of this battery is 5 minutes. If you use a shorter period time to transmit LoRa, then the battery life may be decreased.

#### <span id="page-26-4"></span><span id="page-26-0"></span>**2.12.4 Replace the battery**

The default battery pack of NSE01 includes a ER26500 plus super capacitor. If user can't find this pack locally, they can find ER26500 or equivalence without the SPC1520 capacitor, which will also work in most case. The SPC can enlarge the battery life for high frequency use (update period below 5 minutes).

# <span id="page-26-5"></span><span id="page-26-1"></span>**3. Access NB-IoT Module**

Users can directly access the AT command set of the NB-IoT module.

The AT Command set can refer the BC35-G NB-IoT Module AT Command: [https://www.dragino.com/downloads/](https://www.dragino.com/downloads/index.php?dir=datasheet/other_vendors/BC35-G/) [index.php?dir=datasheet/other\\_vendors/BC35-G/](https://www.dragino.com/downloads/index.php?dir=datasheet/other_vendors/BC35-G/)

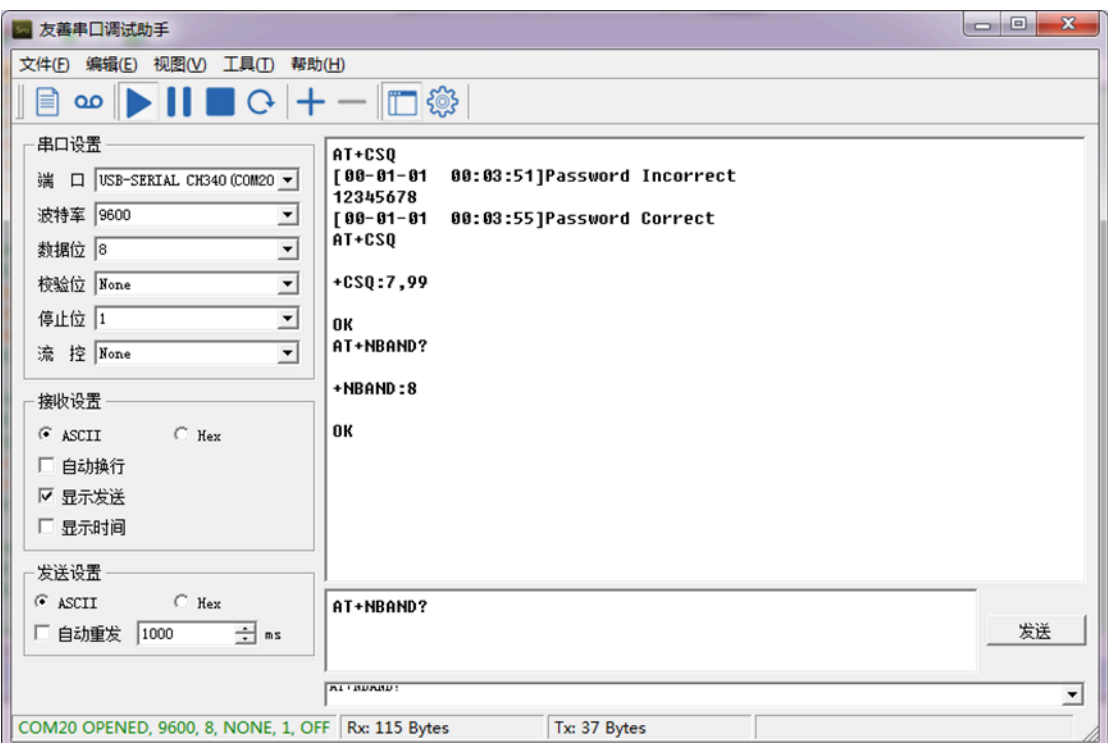

# <span id="page-26-6"></span><span id="page-26-2"></span>**4. Using the AT Commands**

### <span id="page-26-7"></span><span id="page-26-3"></span>**4.1 Access AT Commands**

See this link for detail: [https://www.dropbox.com/sh/351dwor6joz8nwh/AADn1BQaAAxLF\\_QMyU8NkW47a?](https://www.dropbox.com/sh/351dwor6joz8nwh/AADn1BQaAAxLF_QMyU8NkW47a?dl=0)  $dl=0$ 

AT+<CMD>? : Help on <CMD>

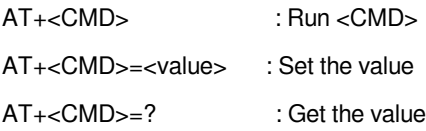

#### **General Commands**

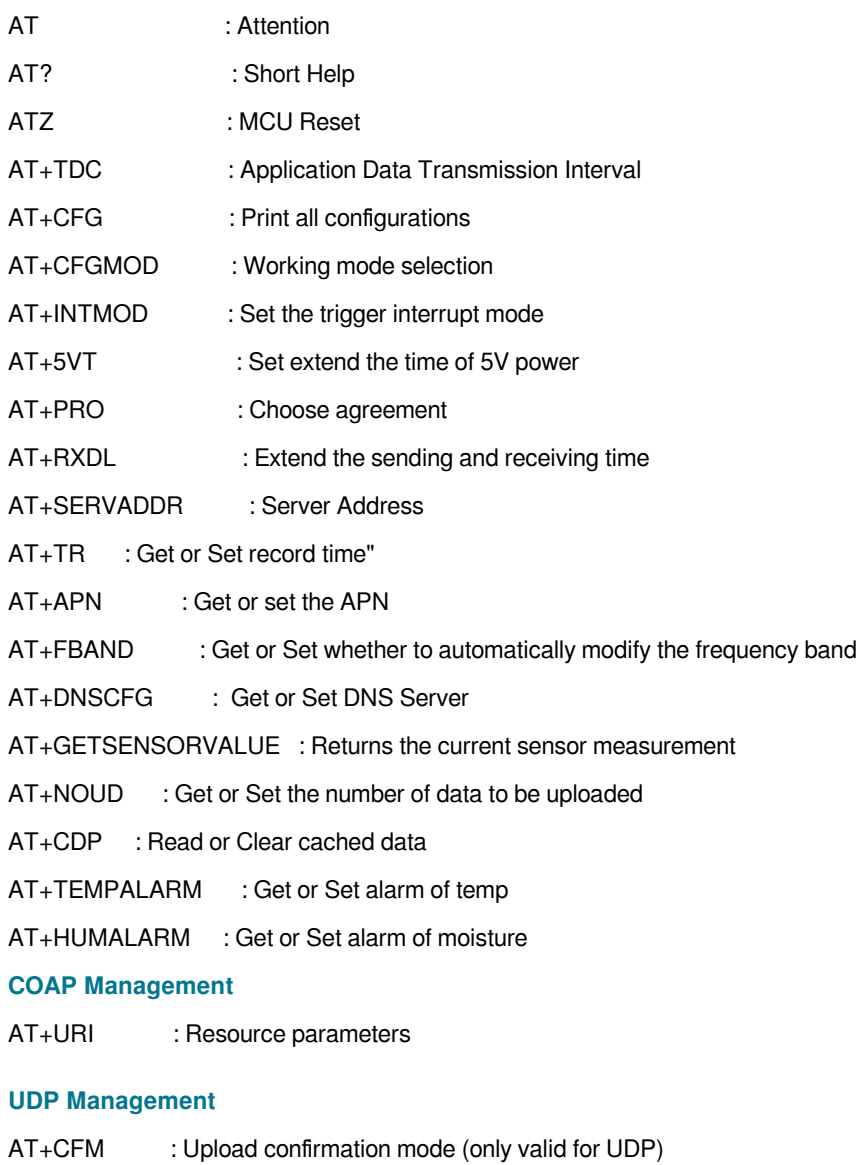

### **MQTT Management**

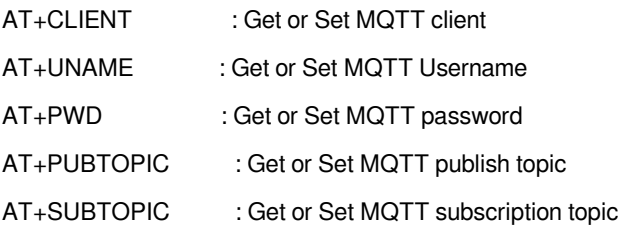

#### **Information**

AT+FDR : Factory Data Reset AT+PWORD : Serial Access Password

# <span id="page-28-8"></span><span id="page-28-0"></span>**5. FAQ**

### <span id="page-28-9"></span><span id="page-28-1"></span>**5.1 How to Upgrade Firmware**

User can upgrade the firmware for 1) bug fix, 2) new feature release.

Please see this link for how to upgrade: [http://wiki.dragino.com/xwiki/bin/view/Main/Firmware%20Upgrade](http://wiki.dragino.com/xwiki/bin/view/Main/Firmware%20Upgrade%20Instruction%20for%20STM32%20base%20products/#H2.HardwareUpgradeMethodSupportList) [%20Instruction%20for%20STM32%20base%20products/#H2.HardwareUpgradeMethodSupportList](http://wiki.dragino.com/xwiki/bin/view/Main/Firmware%20Upgrade%20Instruction%20for%20STM32%20base%20products/#H2.HardwareUpgradeMethodSupportList)

**Notice, NSE01 and LSE01 share the same mother board. They use the same connection and method to update.**

# <span id="page-28-10"></span><span id="page-28-2"></span>**5.2 Can I calibrate NSE01 to different soil types?**

NSE01 is calibrated for saline-alkali soil and loamy soil. If users want to use it for other soil, they can calibrate the value in the IoT platform base on the value measured by saline-alkali soil and loamy soil. The formula can be found at [this link](https://www.dragino.com/downloads/downloads/LoRa_End_Node/LSE01/Calibrate_to_other_Soil_20220605.pdf).

# <span id="page-28-11"></span><span id="page-28-3"></span>**6. Trouble Shooting**

### <span id="page-28-12"></span><span id="page-28-4"></span>**6.1 Connection problem when uploading firmware**

**Please see:** [http://wiki.dragino.com/xwiki/bin/view/Main/Firmware%20Upgrade%20Instruction%20for](http://wiki.dragino.com/xwiki/bin/view/Main/Firmware%20Upgrade%20Instruction%20for%20STM32%20base%20products/#H3.3Troubleshooting) [%20STM32%20base%20products/#H3.3Troubleshooting](http://wiki.dragino.com/xwiki/bin/view/Main/Firmware%20Upgrade%20Instruction%20for%20STM32%20base%20products/#H3.3Troubleshooting)

# <span id="page-28-13"></span><span id="page-28-5"></span>**6.2 AT Command input doesn't work**

In the case if user can see the console output but can't type input to the device. Please check if you already include the **ENTER** while sending out the command. Some serial tool doesn't send **ENTER** while press the send key, user need to add ENTER in their string.

# <span id="page-28-14"></span><span id="page-28-6"></span>**7. Order Info**

Part Number**: NSE01**

# <span id="page-28-15"></span><span id="page-28-7"></span>**8. Packing Info**

#### **Package Includes**:

- NSE01 NB-IoT Soil Moisture & EC Sensor x 1
- External antenna x 1

#### **Dimension and weight**:

- Size: 195 x 125 x 55 mm
- Weight: 420g

# <span id="page-29-1"></span><span id="page-29-0"></span>**9. Support**

- Support is provided Monday to Friday, from 09:00 to 18:00 GMT+8. Due to different timezones we cannot offer live support. However, your questions will be answered as soon as possible in the before-mentioned schedule.
- Provide as much information as possible regarding your enquiry (product models, accurately describe your problem and steps to replicate it etc) and send a mail to [support@dragino.com](http://../../../../../../D:%5C%E5%B8%82%E5%9C%BA%E8%B5%84%E6%96%99%5C%E8%AF%B4%E6%98%8E%E4%B9%A6%5CLoRa%5CLT%E7%B3%BB%E5%88%97%5Csupport@dragino.com)